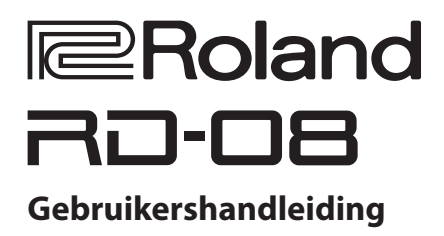

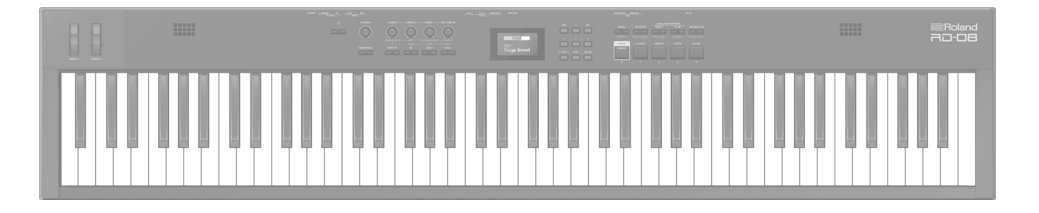

Lees zorgvuldig "HET APPARAAT VEILIG GEBRUIKEN" en "BELANGRIJKE OPMERKINGEN" (het infoblad "HET APPARAAT VEILIG GEBRUIKEN" en de Gebruikershandleiding ([p. 25\)](#page-24-0)), voordat u het apparaat gaat gebruiken. Bewaar na het lezen het document/de documenten op een direct toegankelijke plaats. © 2024 Roland Corporation

### Gebruikershandleiding (dit document)

Lees dit eerst. In deze gebruikershandleiding staat wat u moet weten om de RD-08 te kunnen gebruiken.

### PDF-handleiding (downloaden van het internet)

#### ¹ **Parametergids** Hierin worden alle parameters van de RD-08 verklaard.

- ¹ **Lijst met geluiden** Dit is een lijst met de geluiden die zijn ingebouwd in de RD-08.
- ¹ **MIDI-implementatie** Dit is gedetailleerde informatie over MIDI-berichten.

De PDF-handleiding verkrijgen

**1. Voer de volgende URL in op uw computer. http://www.roland.com/manuals/**

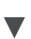

**2. Kies "RD-08" als de productnaam.**

English

日本語

Español

# Inhoudsopgave

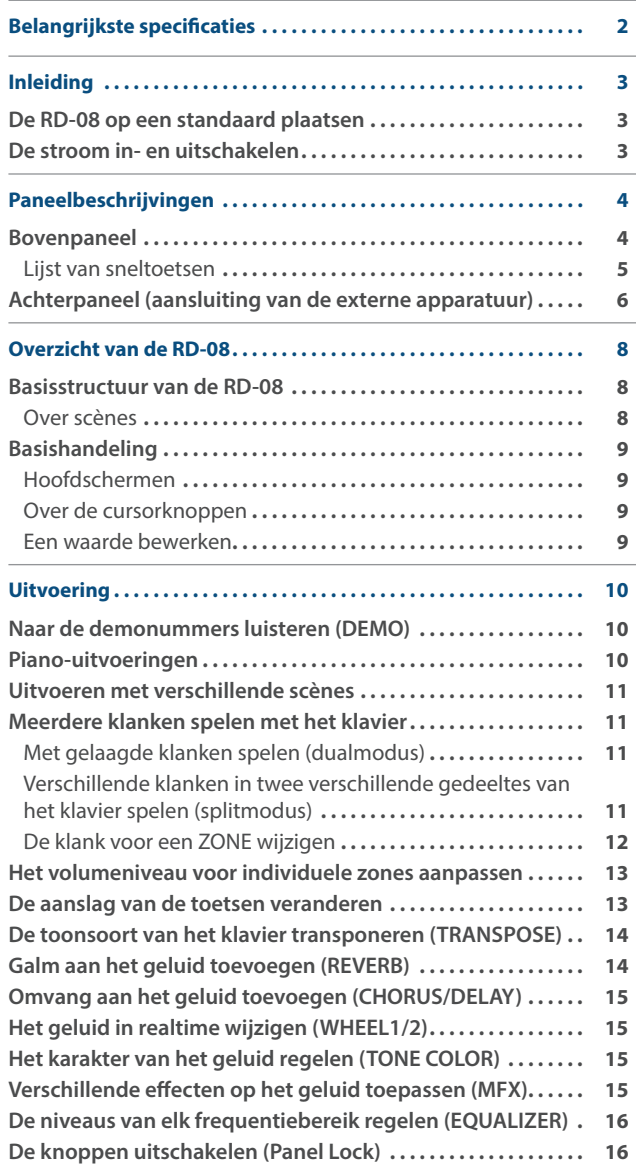

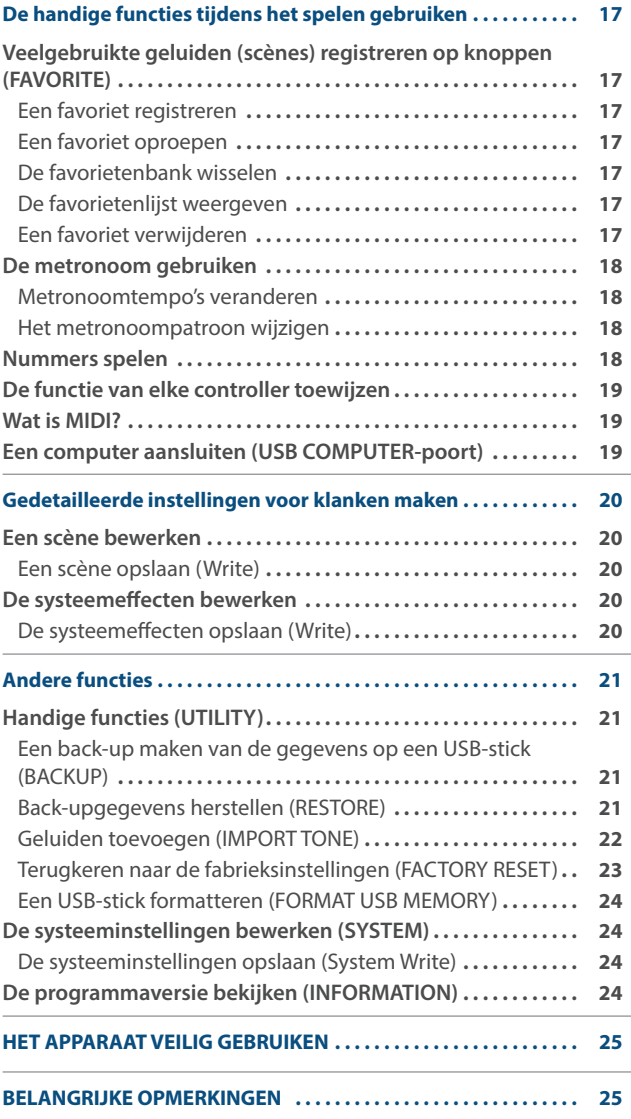

# Belangrijkste specificaties

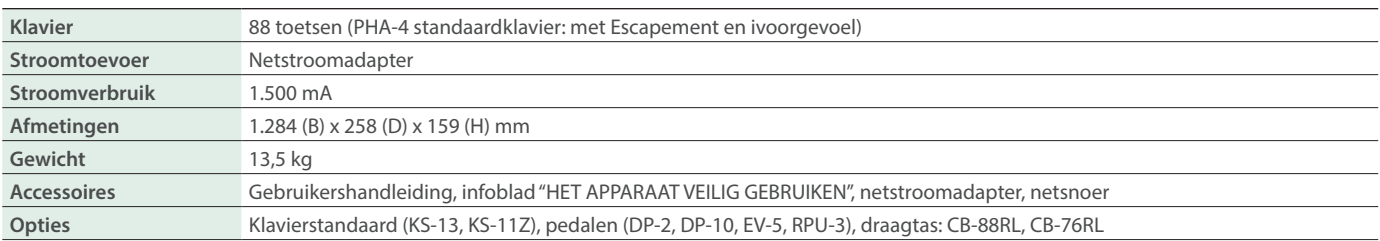

\* In dit document worden de specificaties van het product uitgelegd op het moment dat het document werd vrijgegeven. Raadpleeg de Roland-website voor de meest recente informatie.

# <span id="page-2-2"></span><span id="page-2-0"></span>De RD-08 op een standaard plaatsen

Als u de RD-08 op een standaard wilt plaatsen, gebruikt u de Roland KS-11Z of KS-13. Let op dat uw vingers niet gekneld raken wanneer u de standaard opstelt.

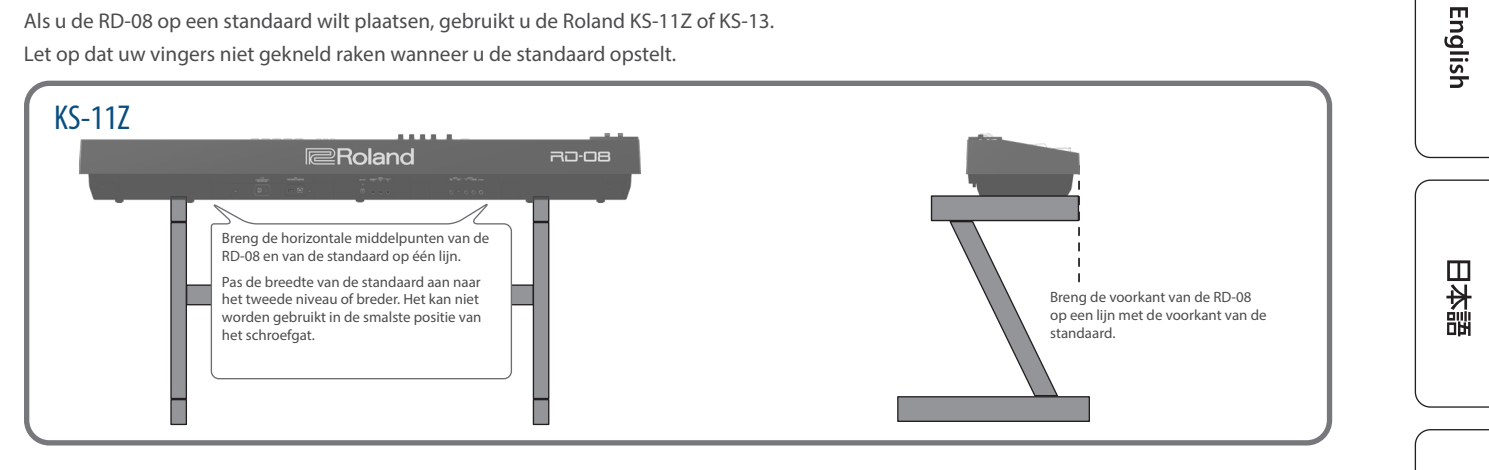

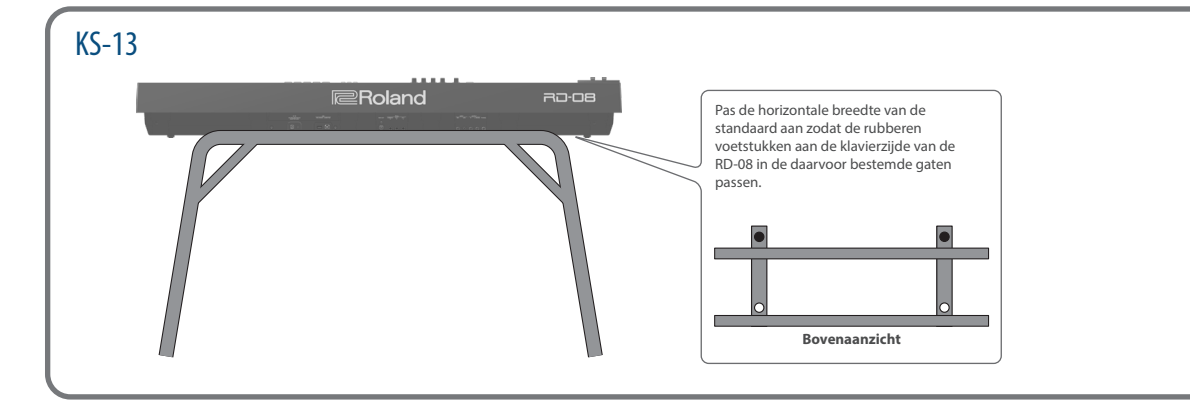

### Opmerking bij het plaatsen van de RD-08 op een standaard

Volg de instructies in de gebruikershandleiding zorgvuldig op als u het apparaat op een standaard plaatst.

Als u het geheel niet correct opstelt, loopt u het risico een onstabiele situatie te creëren waarbij het apparaat kan vallen of de standaard kan omslaan, met mogelijk letsel als gevolg.

Let op dat uw vingers niet gekneld raken wanneer u de standaard opstelt.

#### Pas op voor omvallen!

Oefen om te voorkomen dat de RD-08 omvalt, geen overmatige kracht uit en ga er nooit op zitten of staan.

### <span id="page-2-1"></span>De stroom in- en uitschakelen

Druk op de [ $\circ$ ] (aan/uit)-knop om de stroom in te schakelen. Houd de [ $\circ$ ] (aan/uit)-knop lang ingedrukt om de stroom uit te schakelen.

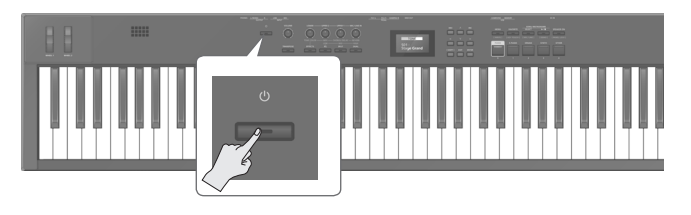

- Dit apparaat wordt automatisch uitgeschakeld na een vooraf ingestelde tijdspanne sinds het apparaat voor het laatst werd gebruikt om muziek af te spelen of sinds de knoppen of bedieningselementen van het apparaat voor het laatst werden gebruikt (Auto Off-functie). Als u niet wilt dat het apparaat automatisch wordt uitgeschakeld, schakelt u de Auto Off-functie uit. Raadpleeg de parametergids (PDF) voor meer informatie.
	- **–** Niet-opgeslagen gegevens gaan verloren wanneer het apparaat wordt uitgeschakeld. Voordat u het apparaat uitschakelt, slaat u de gegevens op die u wilt behouden [\(p. 20\)](#page-19-1).
- Verlaag altijd eerst het volume voor u het apparaat in- of uitschakelt. Zelfs als u het volume verlaagd hebt, hoort u mogelijk geluid wanneer u het apparaat in- of uitschakelt. Dit is normaal en wijst niet op een defect.

Italiano

Deutsch

Français

# <span id="page-3-0"></span>Paneelbeschrijvingen

# Bovenpaneel **1 2 3 4 5SHOP**

### **1**

#### **WHEEL 1/2**

Draai aan de wielen om het geluid te wijzigen.

U kunt het type wijziging opgeven dat zich voordoet [\(p. 15](#page-14-1)).

#### **2**

**[**Ā**]-schakelaar**

Schakelt de stroom in/uit.

<span id="page-3-1"></span>**[VOLUME]-regelaar** Regelt het algemene volume van de RD-08.

### **LEVEL [LOWER]-regelaar**

Regelt het volume van de LOWER-zone.

Als de [EFFECTS]-knop verlicht is, verandert dit het klankkarakter of het stereobeeld.

### **LEVEL [UPPER2]-regelaar**

Regelt het volume van de UPPER2-zone.

Dit regelt hoeveel het effect wordt toegepast als de [EFFECTS] knop verlicht is.

Hiermee wordt ook het volume van de low-bandaudio aangepast wanneer de [EQ]-knop verlicht is.

### **LEVEL [UPPER1]-regelaar**

Regelt het volume van de UPPER1-zone.

Dit regelt hoeveel de chorus/delay-effecten worden toegepast als de [EFFECTS]-knop verlicht is.

Hiermee wordt ook het audiovolume van de middenbereikband aangepast wanneer de [EQ]-knop verlicht is.

#### **LEVEL [MIC/LINE IN]-regelaar**

Past het MIC/LINE-invoerniveau aan.

Dit past aan hoeveel reverb wordt toegepast als de [EFFECTS] knop verlicht is.

Hiermee wordt ook het volume van de high-bandaudio aangepast wanneer de [EQ]-knop verlicht is.

**[TRANSPOSE]-knop** Druk hierop om het klavier naar een andere toonhoogte te verschuiven (transponeren) [\(p. 14](#page-13-1)).

**[EFFECTS]-knop** Schakel deze in om de effecten aan te passen.

Als de knop aan is (verlicht), kunt u de effecten aanpassen met de vier hierboven genoemde regelaars ([p. 15\)](#page-14-2).

**[EQ]-knop** Schakel deze in om de EQ aan te passen.

Als de knop aan is (verlicht), kunt u de EQ aanpassen met de drie hierboven genoemde regelaars [\(p. 16\)](#page-15-1).

**[SPLIT]-knop** Schakelt de splitmodus in/uit [\(p. 11](#page-10-1)).

Met deze knop kunt u het klavier in een linker- en een rechterzone verdelen en in elke zone een ander geluid spelen.

**[DUAL]-knop** Hiermee schakelt u de dualmodus in/uit [\(p. 11](#page-10-1)).

Hierdoor worden de klanken van UPPER 1 en UPPER 2 over het hele klavier in lagen samengevoegd.

# **3**

**Display** Toont de namen van scènes en de waarden van verschillende instellingen, enz.

**4**

**[**ç**] [**æ**] [**ä**] [**å**]-knoppen** Druk op deze knoppen om te veranderen van pagina en om de cursor te verplaatsen.

### **[INC] [DEC]-knop**

Hiermee kunt u waarden wijzigen.

Als u één knop ingedrukt houdt terwijl u op de andere drukt, wordt de waarde sneller gewijzigd.

English

日本語

Deutsch

Français

<span id="page-4-0"></span>**[SHIFT]-knop** U kunt gemakkelijk bewerkingsschermen oproepen voor gerelateerde parameters door deze knop ingedrukt te houden terwijl u knoppen indrukt, aan regelaars draait of andere controllers bedient (raadpleeg "Lijst van sneltoetsen"). Als u een parameterwaarde bewerkt terwijl u deze knop ingedrukt houdt, zal de waarde in grotere sprongen veranderen.

**[EXIT]-knop** Druk deze knop om terug te keren naar een vorig scherm of om een procedure die wordt uitgevoerd te annuleren.

**[ENTER]-knop** Gebruik deze knop om een waarde te bevestigen of een bewerking uit te voeren.

#### **5**

**[MENU]-knop** Het MENU-scherm verschijnt.

Als u op deze knop drukt terwijl u de [SHIFT]-knop ingedrukt houdt, verschijnt het (WRITE)-scherm opslaan.

**[FAVORITE]-knop** Schakelt de functie (FAVORITE-functie) die favoriete geluiden oproept die u hebt geregistreerd in/uit ([p. 17\)](#page-16-1).

Als u op deze knop drukt terwijl u de [SHIFT]-knop ingedrukt houdt, verschijnt het scherm voor de instellingen voor de toetsaanslag ([p. 13\)](#page-12-1).

### **SONG/METRONOME [SELECT]-knop**

Opent een scherm waarop u nummers of de metronoom kunt selecteren [\(p. 18](#page-17-1)).

Als u op deze knop drukt terwijl u de [SHIFT]-knop ingedrukt houdt, verschijnt het instellingenscherm van de MIC/LINE-invoer. U kunt EQ en galm toepassen op de MIC/LINE-invoer.

#### **SONG/METRONOME [**ò**]-knop**

Start of stopt het afspelen van het nummer of de metronoom [\(p. 18](#page-17-1)).

Druk op deze knop terwijl u de [SHIFT]-knop ingedrukt houdt om naar de demonummers te luisteren [\(p. 10](#page-9-1)).

### **[SPEAKER ON]-knop**

Schakelt de interne luidsprekers in/uit.

De interne luidsprekers worden uitgeschakeld wanneer een hoofdtelefoon op de hoofdtelefoonaansluiting wordt aangesloten, maar als u op deze knop drukt, worden de luidsprekers ingeschakeld, zelfs als er een hoofdtelefoon is aangesloten.

Druk op deze knop terwijl u de [SHIFT]-knop ingedrukt houdt om de paneelvergrendeling te activeren/deactiveren (een functie die de paneelbewerkingen uitschakelt; [p. 16](#page-15-2)).

#### **[PIANO]-[OTHER]-knop/[0]-[4]-knop**

Selecteer klankcategorieën (Scène) ([p. 11\)](#page-10-2).

Wanneer de [FAVORITE]-knop verlicht is, werken deze knoppen als [0]-[4]-knoppen ([p. 17\)](#page-16-1).

Als de knop [FAVORITE] is ingeschakeld, drukt u op de [0]-[4]-knoppen terwijl u de [SHIFT]-knop ingedrukt houdt om een favoriete bank te selecteren ([p. 17\)](#page-16-2).

### Lijst van sneltoetsen

\* "[A]+[B]" geeft de handeling aan van "de [A]-knop ingedrukt houden en op de [B]-knop drukken".

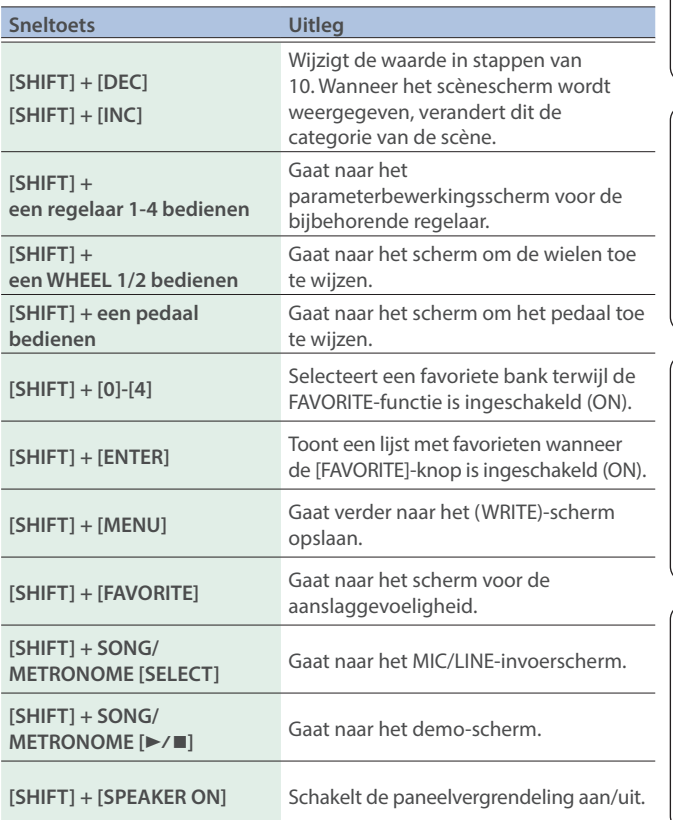

# <span id="page-5-0"></span>Achterpaneel (aansluiting van de externe apparatuur)

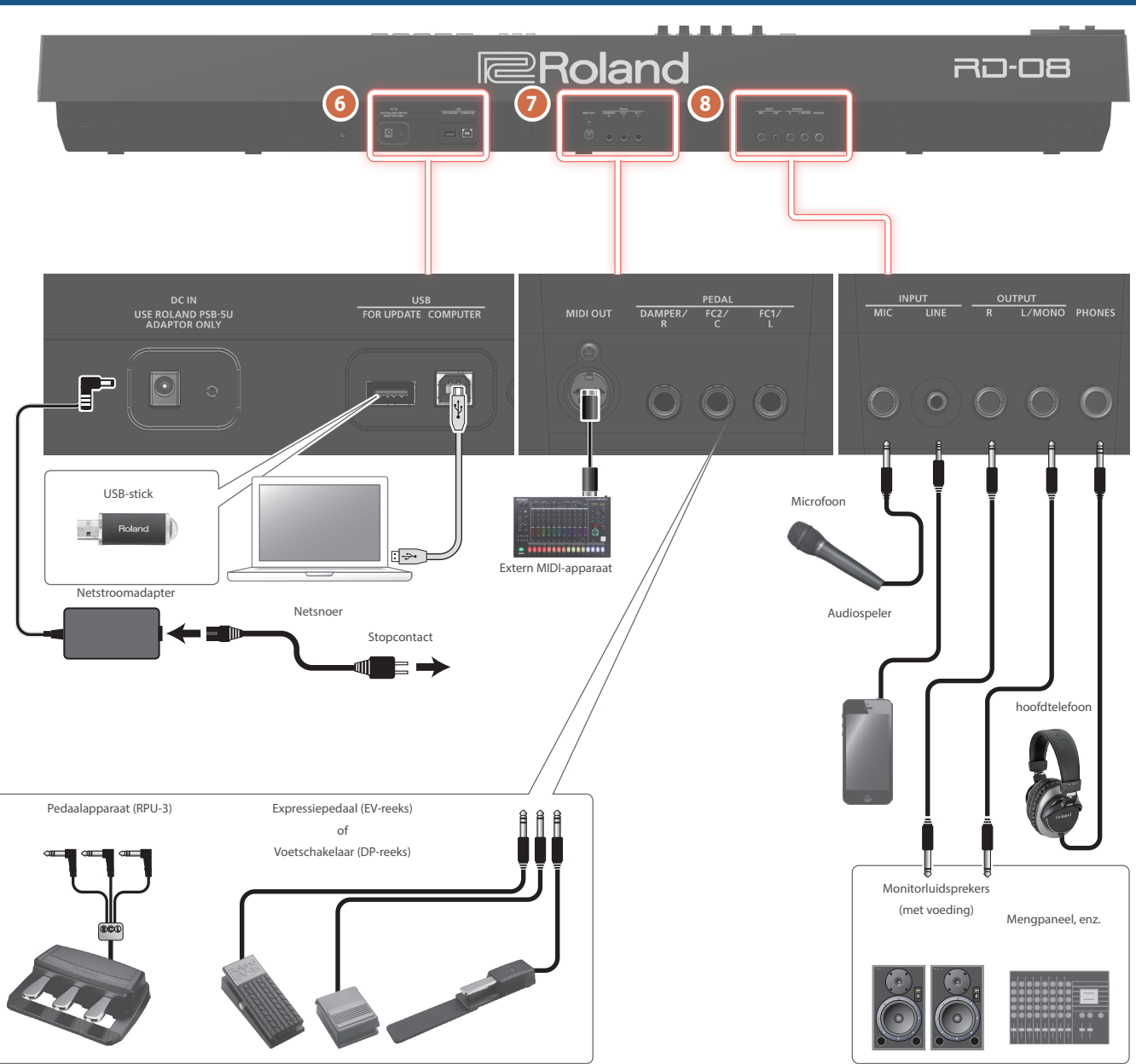

Zet het volume altijd op nul en schakel alle apparaten uit voordat u aansluitingen maakt om defecten en storingen van de apparatuur te voorkomen.

**7**

#### **6**

#### **DC IN-aansluiting**

Sluit de bijgeleverde netstroomadapter aan op deze aansluiting.

**USB FOR UPDATE-poort** Hier kunt u een USB-stick aansluiten.

Schakel het apparaat nooit uit en verwijder de USB-stick nooit wanneer op het scherm "Executing..." wordt weergegeven.

#### **USB COMPUTER-poort**

U kunt via deze poort verbinding maken met uw computer, zodat er speelgegevens met de RD-08 kunnen worden uitgewisseld.

\* Gebruik geen USB-kabels die alleen zijn bedoeld om een apparaat op te laden. Kabels alleen bedoeld voor opladen, kunnen geen gegevens verzenden.

#### **MEMO**

· De RD-08 ondersteunt USB MIDI.

#### **MIDI OUT-aansluiting**

Verzend MIDI-berichten naar een extern MIDI-apparaat dat hierop is aangesloten.

. . . . . . . . . . . . . .

#### **PEDAL-aansluiting (DAMPER/R, FC2/C, FC1/L)**

Door de bij de RD-08 geleverde voetschakelaar aan te sluiten op de DAMPER-aansluiting, kunt u de schakelaar als een demperpedaal gebruiken.

Wanneer een pedaal is aangesloten op de FC1- of FC2-aansluiting, kunt u vervolgens allerlei functies toewijzen aan het pedaal [\(p. 19](#page-18-1)).

Gebruik enkel het opgegeven expressiepedaal. Het aansluiten van een expressiepedaal van een ander type kan leiden tot defecten en/of schade aan het apparaat.

### **8**

# **INPUT-aansluitingen (MIC, LINE)**

U kunt een microfoon of extern audioapparaat aansluiten en de microfoon gebruiken om te zingen terwijl u speelt of samen met een nummer spelen dat wordt afgespeeld vanaf uw externe audioapparaat

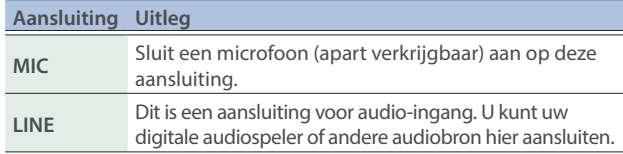

#### **MEMO**

- ¹ Gebruik de LEVEL [MIC/LINE IN]-regelaar om het volume aan te passen.
- De RD-08 ondersteunt dynamische microfoons. Condensatormicrofoons worden niet ondersteund.
- U kunt EQ en galm toepassen op de ingevoerde audio. Houd de [SHIFT]-knop en de SONG/METRONOME [SELECT] (MIC/ LINE SETTING)-knop ingedrukt om het instellingenscherm te openen. U kunt hetzelfde scherm ook openen via [MENU]  $\rightarrow$ [INPUT SETTING]. Raadpleeg de parametergids (PDF) voor meer informatie over de parameters die kunnen worden ingesteld.

### **OUTPUT-aansluitingen (L/MONO, R)**

Deze aansluitingen wordt verbonden met een versterker of een ander apparaat. Gebruik voor mono-uitvoer de L/MONOaansluiting.

**PHONES-aansluiting** Hier kunt u een hoofdtelefoon aansluiten.

## <span id="page-7-0"></span>Basisstructuur van de RD-08

De RD-08 kan worden verdeeld in twee gedeeltes: een controllergedeelte en een geluidsgeneratorgedeelte.

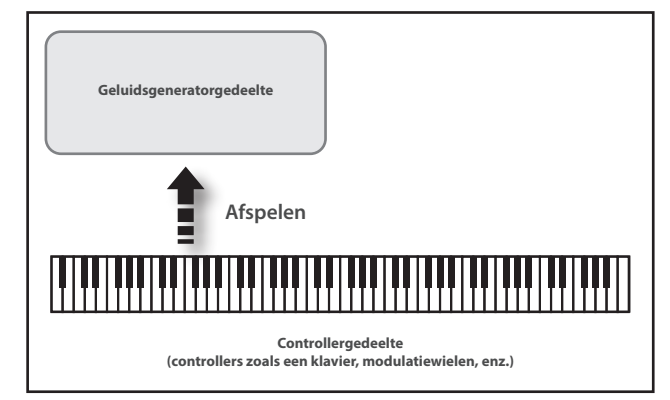

### **Controllergedeelte**

Dit gedeelte bevat het klavier, de modulatiewielen, de regelaars van het paneel, de schuifregelaars en de pedalen die zijn aangesloten op het achterpaneel. Acties zoals het indrukken en loslaten van toetsen op het klavier, een demperpedaal indrukken enz., worden omgezet in MIDIberichten die naar het geluidsgeneratorgedeelte of naar een extern MIDIapparaat worden verstuurd.

### Geluidsgeneratorgedeelte

Het geluidsgeneratorgedeelte produceert het geluid. De MIDI-berichten ontvangen van het controllergedeelte of extern MIDI-apparaat worden hier omgezet in muzikale signalen, die vervolgens worden uitgevoerd als analoge signalen van de OUTPUT- en PHONES-aansluitingen.

### Over scènes

Met de RD-08 kunt u de geluiden opslaan die u maakt.

Een geluid dat u maakt, wordt een "scène" genoemd; u kunt de knoppen gebruiken om een scène op te roepen en deze vervolgens af te spelen.

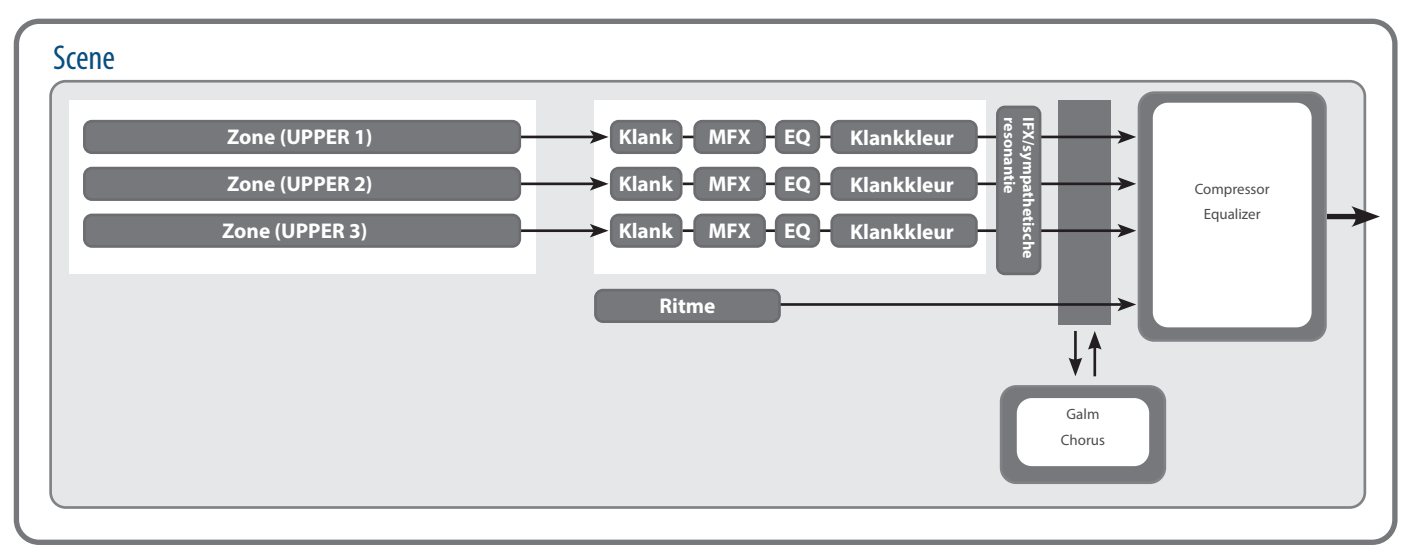

### Zone

De RD-08 beschikt over drie delen (UPPER 1, UPPER 2 en LOWER) die u kunt gebruiken om de interne delen met de knoppen en het klavier van de RD-08 vrij te bedienen. Deze drie delen die worden gebruikt voor het bedienen van de interne delen worden gezamenlijk de "zone" genoemd.

### Klank

De individuele geluiden die worden gebruikt bij het bespelen van de RD-08 worden "klanken" genoemd. Aan elke zone worden klanken toegewezen.

### Metronoom

Dit instrument beschikt over een verscheidenheid aan ingebouwde metronoompatronen.

U kunt deze patronen afspelen.

### **Effecten**

Elke zone 1-3 heeft een MFX, FX en klankkleur die voor elke zone apart kunnen worden ingesteld. Er zijn ook nog galm, chorus en IFX/ sympathetische resonantie die gezamenlijk door alle zones kunnen worden gebruikt.

# <span id="page-8-0"></span>Basishandeling

### Hoofdschermen

### Scènescherm (basisscherm)

De momenteel geselecteerde scène wordt weergegeven [\(p. 11](#page-10-2)). U kunt deze scène bewerken.

![](_page_8_Picture_5.jpeg)

### Song/metronoomscherm

Wanneer de SONG/METRONOME [SELECT]-knop wordt ingedrukt, wordt dit scherm weergegeven.

U kunt metronoompatronen, het tempo en het volume wijzigen ([p. 18\)](#page-17-2).

![](_page_8_Picture_9.jpeg)

U kunt ook een USB-stick (apart verkrijgbaar) aansluiten op de USB FOR UPDATE-aansluiting en audiobestanden afspelen die u op de USB-stick hebt opgeslagen.

![](_page_8_Picture_11.jpeg)

Druk op de [EXIT]-knop om terug te keren naar het scènescherm.

![](_page_8_Picture_13.jpeg)

### Over de cursorknoppen

De cursorknoppen worden gebruikt om van scherm te wisselen en om naar een item te gaan waarvan u de instelling wilt wijzigen (door de cursor te verplaatsen).

![](_page_8_Picture_16.jpeg)

### Bewegen tussen weergavepagina's

Wanneer de pijlsymbolen (" $\Psi$ " en " $\Psi$ ") rechtsboven in het scherm verschijnen, geeft dit aan dat er extra pagina's in de richting van de pijlen staan.

U kunt van scherm wisselen met de [<]- en [>]-cursorknoppen.

![](_page_8_Picture_20.jpeg)

English

日本語

Italiano

### Navigeren tussen in te stellen items (cursor)

Wanneer op een scherm meer dan één parameter wordt weergegeven, worden de naam en de waarde van de te veranderen parameter weergegeven met een kadertje errond. Dit kadertje wordt de "cursor" genoemd. De cursor wordt verplaatst met de cursorknoppen.

![](_page_8_Picture_25.jpeg)

### Een waarde bewerken

Wanneer u de instelwaarden wijzigt, kunt u de [DEC]- en [INC]-knoppen gebruiken.

![](_page_8_Picture_250.jpeg)

![](_page_8_Picture_251.jpeg)

Español

# <span id="page-9-1"></span><span id="page-9-0"></span>Naar de demonummers luisteren (DEMO)

Hier is hoe u naar de demonummers kunt luisteren.

#### **OPMERKING**

- Het klavier van de RD-08 zal geen geluid voortbrengen terwijl de demonummers worden gespeeld.
- Er zullen voor de muziek die wordt gespeeld, geen gegevens worden uitgevoerd via de MIDI OUT-aansluitingen.

![](_page_9_Picture_6.jpeg)

#### **MEMO**

Wanneer u de demo-modus opent, gaan alle niet-opgeslagen instellingen verloren.

Sla alle instellingen die u wilt behouden op in Scene of System ([p. 20\)](#page-19-2).

**1. Houd de [SHIFT]-knop ingedrukt en druk op de**  SONG/METRONOME [▶/■]-knop.

De RD-08 gaat naar de demo-modus. Het Demo-scherm verschijnt.

- **2. Gebruik de [**ä**] [**å**]-cursorknoppen of de [DEC] [INC]-knoppen om een demonummer te selecteren.**
- **3. Druk op de [ENTER]-knop om het afspelen van de demonummer te starten.**
- **4. Druk op de [EXIT]-knop om een demonummer te stoppen tijdens het afspelen.**
- **5. Druk op de [EXIT]-knop terwijl de nummer is gestopt om te eindigen met de demo-modus.** Gaat terug naar het vorige scherm.

### Piano-uitvoeringen

Probeer nu de piano te spelen.

Met de RD-08 kunt u op elk moment de ideale instellingen voor pianouitvoering oproepen door eenvoudig op een knop te drukken. U kunt ook uw gewenste klanken en instellingen selecteren en deze opslaan op de knoppen van de RD-08.

![](_page_9_Picture_19.jpeg)

#### **1. Druk op de [PIANO]-knop of de [E. PIANO]-knop.**

![](_page_9_Picture_21.jpeg)

Wanneer u op de [PIANO]-knop drukt, speelt het instrument met een pianoklank.

Wanneer u op de [E. PIANO]-knop speelt het instrument met de klank van een elektrische piano.

#### **2. Gebruik de [DEC] [INC]-knoppen om een scène te selecteren.**

#### **MEMO**

Wanneer in het scènescherm de cursor op het scènenummer staat, kunt u op de [ENTER]-knop drukken om een lijst met scènes te openen. U kunt de cursorknoppen gebruiken om een scène te selecteren. Nadat u een scène hebt geselecteerd, drukt u op de [EXIT]-knop of [ENTER]-knop om terug te keren naar het scènescherm.

#### Gedetailleerde instellingen maken

Met de RD-08 kunt u ook meer gedetailleerde instellingen maken om het geluid nog beter te laten aansluiten op uw favoriete piano-uitvoeringen. De configuraties kunnen voor elke scène worden opgeslagen.

Raadpleeg voor details over de parameterinstellingen van de scènes "Gedetailleerde instellingen voor klanken maken" (["Gedetailleerde instellingen voor klanken maken" \(p. 20\)](#page-19-2)).

#### **OPMERKING**

Wanneer u een instelling bewerkt, verschijnt er een "\*".

Als u de stroom uitschakelt of een One Touch-klank of een scène selecteert terwijl de "\*" is weergegeven, worden de aangebrachte wijzigingen genegeerd. Als u de instellingen wilt behouden, slaat u de scène op [\(p. 20](#page-19-1)).

# <span id="page-10-2"></span><span id="page-10-0"></span>Uitvoeren met verschillende scènes

De RD-08 wordt geleverd met heel wat ingebouwde geluiden. Elk individueel geluid wordt een "scène" genoemd.

De scènes worden toegewezen aan de knoppen van de scènecategorie volgens de geselecteerde klankcategorie.

Elke categorie bevat verschillende scènes.

Probeer een aantal verschillende scènes te selecteren en uit te voeren.

![](_page_10_Picture_6.jpeg)

#### **1. Druk op een van de knoppen van de scènecategorie om de categorie te selecteren.**

De indicator van de geselecteerde knop van de scènecategorie licht op.

**2. Gebruik de [DEC] [INC]-knoppen om de scène te selecteren.**

Speel op het klavier en u hoort de geselecteerde scène.

#### **OPMERKING**

klavier.

Als u de stroom uitschakelt of een andere scène selecteert terwijl een "\*" is weergegeven in het scherm, worden de wijzigingen die u hebt aangebracht, genegeerd. Als u de instellingen wilt behouden, slaat u de scène op [\(p. 20](#page-19-1)).

# <span id="page-10-1"></span>Meerdere klanken spelen met het klavier

De RD-08 beschikt over drie interne zones (UPPER 1, UPPER 2 en LOWER) en er kan één toon worden toegewezen aan elk van deze zones.

U kunt spelen met klankcombinaties door elke zone in of uit te schakelen. U kunt meerdere klanken tegelijkertijd in lagen hebben en zelfs verschillende klanken spelen in het linker- en rechtergedeelte van het

![](_page_10_Picture_307.jpeg)

### Met gelaagde klanken spelen (dualmodus)

Met deze modus kunt u de UPPER 1- en UPPER 2-klanken spelen, gelaagd over het hele klavier.

![](_page_10_Picture_19.jpeg)

#### **1. Druk op de [DUAL]-knop zodat de indicator oplicht.**

Probeer het klavier te bespelen.

De klanken voor UPPER 1 en UPPER 2 worden gelaagd en gespeeld. Het scherm toont de UPPER 2-klank.

#### **2. Om de DUAL MODE te beëindigen, drukt u nogmaals op de [DUAL]-knop, zodat het indicatielampje uitgaat.**

De klanken voor UPPER 1 worden gespeeld.

#### **MEMO**

U kunt ook drie klanken in lagen leggen door de LOWER-klank toe te voegen. Voor meer informatie raadpleegt u ["Gedetailleerde instellingen](#page-19-2)  [voor klanken maken" \(p. 20\).](#page-19-2)

### Verschillende klanken in twee verschillende gedeeltes van het klavier spelen (splitmodus)

Een dergelijke verdeling van het klavier in rechter- en linkergedeeltes wordt een "split" genoemd en de toets waar de verdeling plaatsvindt, wordt het "splitpunt" genoemd.

In de splitmodus wordt een geluid dat aan de rechterkant wordt gespeeld een "UPPER-deel" genoemd en het geluid dat aan de linkerkant wordt gespeeld een "LOWER-deel" genoemd. De splitpunttoets behoort tot het LOWER-gedeelte.

Het splitpunt is in de fabriek ingesteld op "F<sup>#3".</sup>

#### **MEMO**

U kunt het splitpunt veranderen. Raadpleeg "Het splitpunt van het klavier veranderen" [\("Het splitpunt van het klavier veranderen" \(p. 12\)\)](#page-11-1).

![](_page_10_Picture_33.jpeg)

**1. Druk op de [SPLIT]-knop, zodat de indicator oplicht.**

![](_page_10_Picture_308.jpeg)

Probeer het klavier te bespelen.

De UPPER 1-klank speelt in het rechtergedeelte van het klavier en de LOWER-klank speelt in het linkergedeelte. Het scherm toont de LOWER-klank.

**2. Om de splitmodus te verlaten, drukt u nogmaals op de [SPLIT]-knop, zodat het indicatielampje uitgaat.**

日本語

Nederlands

### <span id="page-11-1"></span><span id="page-11-0"></span>Het splitpunt van het klavier veranderen

U kunt het punt waarop het klavier is verdeeld (het splitpunt) in de splitmodus wijzigen.

#### **1. Houd de [SPLIT]-knop enkele seconden ingedrukt.**

De huidige waarde van de instelling wordt weergegeven.

![](_page_11_Picture_5.jpeg)

#### **2. Terwijl u de [SPLIT]-knop ingedrukt houdt, drukt u op de toets die het nieuwe splitpunt moet worden.**

Wanneer u de [SPLIT]-knop loslaat, zult u opnieuw op het vorige display terechtkomen.

De splitpunttoets behoort tot het LOWER-gedeelte.

![](_page_11_Picture_211.jpeg)

Wanneer u het splitpunt opgeeft, wordt het toetsbereik van elke zone op het splitpunt naar links en rechts verdeeld en wordt het ingesteld op de waarden in de tabel.

#### **MEMO**

- ¹ U kunt het splitpunt wijzigen in stappen van halve klanken door de [SPLIT]-knop ingedrukt te houden en op de [DEC] [INC] knoppen te drukken.
- ¹ U kunt het gewenste toetsbereik voor elke zone vrij instellen. Raadpleeg de "Parameter Guide" (PDF) voor meer informatie.

![](_page_11_Figure_14.jpeg)

### De klank voor een ZONE wijzigen

![](_page_11_Picture_16.jpeg)

**1. Gebruik de cursorknoppen in het scènescherm om de zone te selecteren waarvan u de klank wilt wijzigen.**

![](_page_11_Picture_18.jpeg)

#### **2. Gebruik de [DEC] [INC]-knoppen om een klank te selecteren.**

U kunt de [SHIFT] + [<] [>]-knoppen gebruiken om de klankbank te selecteren.

#### **MEMO**

Als de cursor op de klank staat, kunt u op de [ENTER]-knop drukken om een lijst met klanken te openen.

Nadat u een klank hebt geselecteerd, drukt u op de [EXIT]-knop om terug te keren naar het scènescherm.

![](_page_11_Picture_212.jpeg)

![](_page_11_Picture_213.jpeg)

### <span id="page-12-0"></span>Het volumeniveau voor individuele zones aanpassen

U kunt de LEVEL [LOWER]-, [UPPER2]- en [UPPER1]-regelaars gebruiken om het volume van elke zone aan te passen.

![](_page_12_Picture_3.jpeg)

#### **MEMO**

Gebruik de [VOLUME]-regelaar om het algemene volumeniveau aan te passen ([p. 4](#page-3-1)).

### <span id="page-12-1"></span>De aanslag van de toetsen veranderen

U kunt geavanceerde instellingen maken voor de aanslag die wordt gebruikt voor de toetsen.

![](_page_12_Figure_8.jpeg)

**1. Houd de [SHIFT]-knop ingedrukt en druk op de [FAVORITE]-knop.**

Het instellingenscherm voor de aanslag van het klavier verschijnt.

- **2. Gebruik de [**ä**] [**å**]-cursorknoppen om een parameter te selecteren en gebruik de [DEC] [INC] knoppen om de waarde ervan te wijzigen.**
- **3. Druk op [EXIT] om terug te keren naar het vorige scherm.**

#### **MEMO**

De instellingen voor de toetsaanslag kunnen voor elke scène afzonderlijk worden opgeslagen. Raadpleeg ["Een scène opslaan \(Write\)" \(p. 20\),](#page-19-1) om de instellingen op te slagen.

![](_page_12_Picture_394.jpeg)

#### <span id="page-13-0"></span>Uitvoering

![](_page_13_Picture_417.jpeg)

### <span id="page-13-1"></span>De toonsoort van het klavier transponeren (TRANSPOSE)

U kunt uitvoeringen transponeren zonder de toonsoorten die u speelt te veranderen. Deze functie wordt "Transpose" (transponeren) genoemd.

Dit is een handige functie om te gebruiken wanneer u de toonhoogte van het klavierspel wilt overeenstemmen met de toonhoogte van een vocalist of wilt spelen met de gedrukte muziek voor trompetten of andere getransponeerde instrumenten.

U kunt de transponeerinstelling aanpassen in stappen van een halve toon over een bereik van -5–0–+6 ten opzichte van C4. Transpose is in de fabriek ingesteld op "0".

![](_page_13_Picture_6.jpeg)

#### **1. Houd de [TRANSPOSE]-knop enkele seconden ingedrukt.**

Het Transpose-scherm verschijnt en de huidige waarde van de instelling wordt weergegeven.

![](_page_13_Picture_9.jpeg)

#### **2. Houd de [TRANSPOSE]-knop ingedrukt en druk op een toets.**

Als u de C4-toets (de middelste C-toets) indrukt, zal de hoeveelheid transpositie worden ingesteld op "0".

Om bijvoorbeeld "E"-geluid te hebben wanneer u "C" speelt op het klavier, houdt u de [TRANSPOSE]-knop ingedrukt en drukt u op de E4-toets. De graad van transpositie wordt vervolgens "+4".

Wanneer u de [TRANSPOSE]-knop loslaat, zult u opnieuw op het vorige display terechtkomen.

Wanneer de hoeveelheid transpositie is ingesteld, wordt de transpositiefunctie ingeschakeld en gaat de [TRANSPOSE]-knop branden.

#### **MEMO**

- U kunt ook transponeren door de [TRANSPOSE]-knop ingedrukt te houden en de [DEC] [INC]-knoppen te gebruiken.
- Als u de [TRANSPOSE]-knop ingedrukt houdt en op F#4 of een hogere toets drukt, wordt de transponeerwaarde ingesteld op [+6].
- Als u de [TRANSPOSE]-knop ingedrukt houdt en op G3 of een lagere toets drukt, wordt de transponeerwaarde ingesteld op [-5].

#### **3. Om Transpose uit te zetten, drukt u op de [TRANSPOSE]-knop zodat zijn indicator uitgaat.**

De volgende keer dat de [TRANSPOSE]-knop wordt ingedrukt, wordt het geluid getransponeerd met een hoeveelheid die overeenkomt met de waarde die hier is ingesteld.

#### **OPMERKING**

- Als de hoeveelheid transpositie gelijk is aan 0, zal de [TRANSPOSE]-knop niet worden ingeschakeld, zelfs niet als u erop drukt.
- Als u de stroom uitschakelt, keert de transpositie terug naar 0.

# <span id="page-13-2"></span>Galm aan het geluid toevoegen (REVERB)

De RD-08 kan een galmeffect toepassen op de noten die u op het klavier speelt.

Door galm toe te passen, wordt er aangename galm toegevoegd aan wat u speelt. Hierdoor lijkt het alsof u in een concertzaal aan het spelen bent.

![](_page_13_Picture_27.jpeg)

#### **1. Druk op de [EFFECTS]-knop en draai vervolgens aan de [MIC/LINE IN] (REVERB)-regelaar.**

De diepte van het galmeffect verandert.

U kunt de diepte van de galm aanpassen binnen een bereik van 0-127.

#### **MEMO**

U kunt het type galm selecteren in het MENU-scherm  $\rightarrow$  "SYSTEM EFFECTS" → "Sys Reverb"-pagina.

#### **OPMERKING**

In het [MENU]  $\rightarrow$  [SCENE EDIT]  $\rightarrow$  [ZONE EDIT]  $\rightarrow$  "INTERNAL"-pagina, wanneer de waarde van "Rev Send (reverb send)" is ingesteld op "0", wordt er geen galmeffect toegepast. Afhankelijk van de instellingen van de scène kunnen er ook gevallen zijn waarin het draaien van de regelaar geen effect heeft. Voor meer informatie raadpleegt u ["Gedetailleerde](#page-19-2)  [instellingen voor klanken maken" \(p. 20\).](#page-19-2)

### <span id="page-14-3"></span><span id="page-14-0"></span>Omvang aan het geluid toevoegen (CHORUS/DELAY)

U kunt een chorus- en delayeffect toepassen op de noten die u op het klavier speelt.

Door het chorus- en delayeffect toe te voegen, kunt u het geluid grootser, vetter en breder maken.

![](_page_14_Picture_4.jpeg)

#### **1. Druk op de [EFFECTS]-knop en draai vervolgens aan de [UPPER1] (CHORUS/DELAY)-regelaar.**

De diepte van het chorus- en delayeffect verandert.

U kunt de chorus- en delaydiepte aanpassen binnen een bereik van 0-127.

#### **MEMO**

U kunt het type chorus/delay selecteren in het MENU-scherm  $\rightarrow$  "SYSTEM EFFECTS"  $\rightarrow$  "Sys Chorus"-pagina.

#### **OPMERKING**

In het [MENU]  $\rightarrow$  [SCENE EDIT]  $\rightarrow$  [ZONE EDIT]  $\rightarrow$  "INTERNAL"-pagina, wanneer de waarde van "Cho Send (chorus send)" is ingesteld op "0", wordt er geen chorus- en delayeffect toegepast. Afhankelijk van de instellingen van de scène kunnen er ook gevallen zijn waarin het draaien van de regelaar geen effect heeft. Voor meer informatie raadpleegt u ["Gedetailleerde instellingen voor klanken maken" \(p. 20\)](#page-19-2).

### <span id="page-14-1"></span>Het geluid in realtime wijzigen (WHEEL1/2)

Door aan wiel 1 of 2 te draaien terwijl u het klavier bespeelt, kunt u het geluid in realtime aanpassen. Wiel 1 past standaard een effect van toonverbuiging toe (pitch change) en wiel 2 past een modulatie-effect (vibrato) toe.

![](_page_14_Picture_14.jpeg)

U kunt de effecten die door wielen 1/2 worden toegepast, vrij wijzigen. Voor meer informatie raadpleegt u [""De functie van elke controller](#page-18-1)  [toewijzen" \(p. 19\)"](#page-18-1).

### Het karakter van het geluid regelen (TONE COLOR)

Door aan de [TONE COLOR]-regelaar te draaien, zal een aspect van het geluid worden gewijzigd, zoals het karakter of geluidsbeeld ervan.

![](_page_14_Picture_18.jpeg)

#### **1. Druk op de [EFFECTS]-knop en draai vervolgens aan de [LOWER] (TONE COLOR)-regelaar.**

Het effect dat aan de regelaar is toegewezen, wordt toegepast. U kunt een van de volgende effecten toewijzen aan de [TONE COLOR]-regelaar.

![](_page_14_Picture_368.jpeg)

#### **MEMO**

De toewijzing van de klankkleur is gespecificeerd in [MENU]  $\rightarrow$  $[SCENE EDITION] \rightarrow [ZONE SOUND] \rightarrow TONE COLOR.$  Als u de instelling wilt opslaan, slaat u de scène op ([p. 20\)](#page-19-1).

### <span id="page-14-2"></span>Verschillende effecten op het geluid toepassen (MFX)

Naast koor ([p. 15\)](#page-14-3) en galm ([p. 14](#page-13-2)) kunt u met de RD-08 een "multieffect" toepassen. Met het multi-effect kunt u kiezen uit verschillende effecttypen, waaronder vervorming en rotatie.

Er wordt met de fabrieksinstellingen een effect geschikt voor elke klank toegewezen.

![](_page_14_Figure_27.jpeg)

#### **1. Druk op de [EFFECTS]-knop en draai vervolgens aan de [UPPER2] (MFX)-regelaar om het effect aan te passen.**

Het multi-effect dat is opgegeven voor de geselecteerde klank wordt toegepast.

#### **MEMO**

Het effect wordt toegepast op de MFX van de huidige geselecteerde zone. De waarde die verandert wanneer u aan de regelaar draait, is vooraf ingesteld volgens het type. Voor sommige effecttypen kan het moeilijk zijn om het effect op te merken.

Als de MFX-instelling van de klank is ingesteld op "Thru", wordt er geen effect toegepast.

MFX-instellingen kunnen ook worden opgegeven voor afzonderlijke scènes. Raadpleeg de "Parameter Guide" (PDF) voor meer informatie.  $\Box$ 

Español

### <span id="page-15-1"></span><span id="page-15-0"></span>De niveaus van elk frequentiebereik regelen (EQUALIZER)

#### De RD-08 is uitgerust met een equalizer.

U kunt de EQ [LOW]-regelaar, [MID]-regelaar en [HIGH]-regelaar gebruiken om het niveau van elk frequentiebereik aan te passen.

#### **OPMERKING**

Er wordt equalisatie toegepast op de algehele geluidsuitvoer van de OUTPUT-aansluitingen.

![](_page_15_Figure_6.jpeg)

#### **1. Druk op de [EQ]-knop.**

De knop is opgelicht en de functies van de regelaar veranderen als volgt.

- $\bullet$  [UPPER2]-regelaar  $\rightarrow$  EQ [LOW]-regelaar
- $[UPPER1]$ -regelaar  $\rightarrow$  EO  $[MID]$ -regelaar
- $[MIC/LINE IN]$ -regelaar  $\rightarrow$  EQ [HIGH]-regelaar

#### **2. Draai aan de regelaars om de niveaus in elk bereik te regelen.**

Als u de EQUALIZER [LOW]-, [MID]- of [HIGH]-regelaars naar links draait, verlaagt u het niveau van het overeenkomstige bereik; door de regelaars naar rechts te draaien, wordt het niveau verhoogd.

#### **MEMO**

In MENU  $\rightarrow$  SYSTEM EFFECTS  $\rightarrow$  Master EQ kunt u gedetailleerde EQinstellingen maken.

#### **OPMERKING**

- Geluiden kunnen worden vervormd met bepaalde regelaarinstellingen. Regel de ingangsversterking op de "Master EQ", als dat gebeurt.
- · De EQ-instellingen blijven behouden, zelfs als u scènes wijzigt, maar gaan verloren als u de stroom uitschakelt. Als u de EQinstellingen wilt opslaan, voert u ["De systeemeffecten opslaan](#page-19-3)  [\(Write\)" \(p. 20\)](#page-19-3) uit.

### <span id="page-15-2"></span>De knoppen uitschakelen (Panel Lock)

Met de paneelvergrendelingsfunctie kunt u de knoppen tijdelijk uitschakelen zodat hun instellingen niet per ongeluk worden gewijzigd, bijvoorbeeld terwijl u op een podium staat.

![](_page_15_Picture_21.jpeg)

#### **1. Houd de [SHIFT]-knop ingedrukt en druk op de [SPEAKER ON]-knop.**

Het paneel wordt vergrendeld en het onderstaande scherm verschijnt.

![](_page_15_Picture_24.jpeg)

Als u de [SHIFT]-knop nogmaals ingedrukt houdt en op een [SPEAKER ON]-knop drukt, wordt de paneelvergrendeling uitgeschakeld.

#### **MEMO**

U kunt de regelaars en wielen bedienen, zelfs als het paneel is vergrendeld.

# <span id="page-16-1"></span><span id="page-16-0"></span>Veelgebruikte geluiden (scènes) registreren op knoppen (FAVORITE)

"Favorite" is een functie waarmee u vaak gebruikte geluiden (scènes) kunt registreren zodat u deze met één druk op de knop kunt oproepen. De Favorite-functie registreert het nummer van de scène.

![](_page_16_Picture_372.jpeg)

#### **MEMO**

- Met favorieten 0-4 als één set kunt u in het totaal vijf sets registreren in de favoriete banken.
- Gebruik de vijf [0]-[4]-knoppen om scènes op te roepen of te registreren.

#### **OPMERKING**

Als u een scène bewerkt, slaat u eerst deze scène op voordat u deze als een favoriet registreert.

### Een favoriet registreren

- **1. Selecteer de scène die u wilt registreren.**
- **2. Druk op de [FAVORITE]-knop, zodat de indicator oplicht.**
- **3. Houd de [SHIFT]-knop ingedrukt en druk op een [0]-[4]-knop om de bank te selecteren die als bestemming voor de registratie wordt gebruikt.**
- **4. Houd de [FAVORITE]-knop lang ingedrukt om de [0]-[4]-knoppen te laten knipperen.**
- **5. Druk, terwijl u de [FAVORITE]-knop ingedrukt blijft houden, op de [0]-[4]-knop waarop u de geselecteerde scène wilt registreren.**

De huidige geselecteerde scène wordt op die knop geregistreerd.

### Een favoriet oproepen

**1. Druk op de [FAVORITE]-knop, zodat de indicator oplicht.**

De [0]–[4]-knoppen functioneren als knoppen voor het selecteren van favorieten.

#### **2. Gebruik een [0]–[4]-knop om een favoriet te selecteren.**

Als u op een knop drukt waarop nog geen favoriet is geregistreerd, wordt op het scherm "Unregistered!" weergegeven.

### <span id="page-16-2"></span>De favorietenbank wisselen

**1. Druk op de [FAVORITE]-knop, zodat de indicator oplicht.**

De knop ([0]–[4]) die overeenkomt met de huidige geselecteerde bank, knippert.

**2. Houd de [SHIFT]-knop ingedrukt en druk op een [0]-[4]-knop om een bank te selecteren.**

### De favorietenlijst weergeven

- **1. Druk op de [FAVORITE]-knop, zodat de indicator oplicht.**
- **2. Houd de [SHIFT]-knop ingedrukt en druk op de [ENTER]-knop.**

De Favorite-functie wordt ingeschakeld en een lijst met scènes die als favorieten zijn geregistreerd, wordt weergegeven.

#### **MEMO**

Gebruik de [^] [V]-cursorknoppen om tussen scènes te wisselen en gebruik de [<] [>]-cursorknoppen om banken te wisselen. U kunt ook de [0]-[4]-knoppen gebruiken om tussen scènes te wisselen.

**3. Druk op de [EXIT]-knop om terug te keren naar het vorige scherm.**

### Een favoriet verwijderen

- **1. Druk op de [FAVORITE]-knop, zodat de indicator oplicht.**
- **2. Houd de [SHIFT]-knop ingedrukt en druk op de [ENTER]-knop.**

De Favorite-functie wordt ingeschakeld en een lijst met scènes die als favorieten zijn geregistreerd, wordt weergegeven.

- **3. Gebruik de [**ä**] [**å**]-cursorknoppen om de favoriet te selecteren die u wilt verwijderen.**
- **4. Houd de [SHIFT]-knop ingedrukt en druk op de [EXIT]-knop.**

Er verschijnt een bevestigingsbericht. Als u wilt annuleren, drukt u op de [EXIT]-knop.

#### **5. Om uit te voeren, gebruikt u de [>]-cursorknoppen om "OK" te selecteren en drukt u vervolgens op de [ENTER]-knop.**

Wanneer het verwijderen is voltooid, geeft het scherm "Delete" weer.

**6. Druk op de [EXIT]-knop om terug te keren naar het vorige scherm.**

日本語

Español

### <span id="page-17-1"></span><span id="page-17-0"></span>De metronoom gebruiken

De RD-08 beschikt over een verscheidenheid aan ingebouwde metronoompatronen.

![](_page_17_Picture_3.jpeg)

**1. Druk op de [SELECT]-knop zodat de indicator oplicht.** Het SONG/METRONOME-scherm verschijnt.

![](_page_17_Picture_5.jpeg)

**2. Als het SONG-scherm verschijnt, drukt u nogmaals op de [SELECT]-knop om naar het METRONOMEscherm over te schakelen.**

Telkens u op de [SELECT]-knop drukt, zult u wisselen tussen het SONG-scherm en het METRONOME-scherm.

![](_page_17_Figure_8.jpeg)

#### **3.** Druk op de [▶/■]-knop, zodat deze oplicht.

De metronoom begint te klinken.

Wanneer u nog een keer op de [▶/■]-knop drukt om zijn licht uit te schakelen, stopt de metronoom.

#### **MEMO**

Als u op de [SELECT]-knop drukt om naar het SONG-scherm te wisselen terwijl een metronoom speelt, stopt de metronoom.

### Metronoomtempo's veranderen

**1. Druk in het METRONOME-scherm op de cursorknop om de cursor naar de tempo-indicatie op de bovenste regel van het scherm te verplaatsen.**

![](_page_17_Picture_16.jpeg)

**2. Gebruik de [DEC] [INC]-knoppen om het tempo te veranderen.**

De metronoom wordt tegen het geselecteerde tempo gespeeld.

### Het metronoompatroon wijzigen

U kunt de manier selecteren waarop een metronoom wordt gespeeld (het patroon) om met verschillende muziekgenres overeen te stemmen.

**1. Gebruik de cursorknoppen in het METRONOMEscherm om de cursor te verplaatsen naar het ritmenummer dat wordt weergegeven op het scherm.**

![](_page_17_Picture_22.jpeg)

**2. Gebruik de [DEC] [INC]-knoppen om de patronen te veranderen.**

Het metronoompatroon zal veranderen.

**3. Om de metronoom te stoppen, drukt u op de [**ò**]-knop, zodat de indicator niet meer oplicht.**

### <span id="page-17-2"></span>Nummers spelen

U kunt een audiobestand (MP3 of WAV) van uw computer kopiëren naar een USB-stick en op de RD-08 spelen terwijl dat audiobestand wordt afgespeeld.

**1. Formatteer uw USB-stick op de RD-08.**

["Een USB-stick formatteren \(FORMAT USB MEMORY\)" \(p. 24\)](#page-23-2)

#### **MEMO**

- Gebruik een in de handel verkrijgbare USB-stick. We kunnen echter niet garanderen dat alle in de handel verkrijgbare USBsticks correct zullen werken.
- We raden u aan single-byte alfanumerieke tekens voor de bestandsnaam te gebruiken. Als u double-byte tekens gebruikt, wordt de bestandsnaam niet correct weergegeven op het display.

#### **2. Kopieer het audiobestand naar de map "SONG LIST".**

#### **Geluidsbestanden die kunnen worden afgespeeld**

![](_page_17_Picture_287.jpeg)

<span id="page-18-0"></span>![](_page_18_Picture_348.jpeg)

- Zowel voor MP3 als WAV is de enige ondersteunde samplefrequentie 48 kHz. Als uw bestand een andere samplefrequentie dan 48 kHz heeft, gebruikt u de software op uw computer om dit vooraf te converteren naar 48 kHz.
- **3. Sluit de USB-stick aan op de USB FOR UPDATEpoort van de RD-08.**
- **4. Druk op de [SELECT]-knop zodat de indicator oplicht.** Het SONG/METRONOME-scherm verschijnt.
- **5. Druk op de [SELECT]-knop om het SONG-scherm te openen.**

Telkens u op de [SELECT]-knop drukt, zult u wisselen tussen het SONG-scherm en het METRONOME-scherm.

- **6. Verplaats de cursor naar het gewenste nummer en gebruik de [DEC] [INC]-knoppen om het nummer te selecteren.**
- **7.** Om een nummer af te spelen, drukt u op de [▶/■]**knop om deze te doen oplichten.**

Wanneer u op de [▶/■]-knop drukt om zijn indicator uit te schakelen, stopt het nummer.

#### **MEMO**

Verplaats de cursor naar "Volume" en gebruik de [DEC] [INC]-knoppen om het volume van de nummer aan te passen.

Als u de volume-instelling wilt opslaan, voert u de System Writebewerking uit ([p. 24\)](#page-23-1).

# <span id="page-18-1"></span>De functie van elke controller toewijzen

U kunt de parameters wijzigen die worden bestuurd door WHEEL 1/2 en de FC1/FC2-pedalen.

- **1. Druk op de [MENU]-knop.**
- **2. Gebruik de [**ä**] [**å**]-cursorknoppen om "SYSTEM" te selecteren en druk vervolgens op de [ENTER]-knop.**
- **3. Gebruik de [**ä**] [**å**]-cursorknoppen om "ASSIGN" te selecteren en druk vervolgens op de [ENTER]-knop.**
- **4. Gebruik de [**ç**] [**æ**]-cursorknoppen om de controller te selecteren waarvan u de toewijzing wilt veranderen.**
- **5. Gebruik de [**ä**] [**å**]-cursorknoppen om een parameter te selecteren en gebruik de [DEC] [INC] knoppen om de waarde ervan te wijzigen.** Raadpleeg de "Parameter Guide" (PDF) voor meer informatie.
- **6. Als u de instelling wilt opslaan, voert u de System Write-bewerking uit.**

["De systeeminstellingen opslaan \(System Write\)" \(p. 24\)](#page-23-1)

#### **MEMO**

De instellingen van deze controllers kunnen afzonderlijk voor elke scène worden opgegeven en opgeslagen. Dit is handig wanneer u de controllertoewijzingen voor elk geluid (scène) wilt wijzigen. Wijzig in de bewerkingsparameters van de scène de bron van elke controller van System naar Scene. Raadpleeg de "Parameter Guide" (PDF) voor meer informatie.

### Wat is MIDI?

MIDI (Musical Instrument Digital Interface) is een standaardspecificatie waarmee muzikale gegevens tussen elektronische muziekinstrumenten en computers kunnen worden uitgewisseld. Door een MIDI-kabel te gebruiken om apparaten met MIDI-connectoren aan te sluiten, kunt u een ensemble maken waarin een enkel MIDI-klavier meerdere instrumenten kan bespelen of instellingen automatisch kan wijzigen naarmate het nummer vordert.

### MIDI OUT-aansluiting

De MIDI-berichten worden via deze connectoren naar externe MIDIapparaten verzonden. De MIDI OUT-aansluitingen van de RD-08 worden gebruikt voor het verzenden van de uitvoeringsgegevens van het controllergedeelte.

![](_page_18_Picture_29.jpeg)

 $\frac{1}{2}$ 

USB<br>FOR UPDATE COMPUTER

### Een computer aansluiten (USB COMPUTER-poort)

MIDI- en audiogegevens kunnen via de USB COMPUTER-poort van de RD-08 naar en van uw computer worden overgebracht.

Raadpleeg de Roland-website voor informatie over besturingsvereisten en ondersteunde besturingssystemen.

![](_page_18_Picture_33.jpeg)

Português

Nederlands

English

日本語

Deutsch

Français

Italianc

<span id="page-19-2"></span><span id="page-19-0"></span>De RD-08 heeft twee geluidsgerelateerde bewerkingstypen.

#### Scène bewerken

Hier kunt u de parameters voor een scène bewerken. Deze parameters omvatten de aan-/uit-instelling en niveau-aanpassing voor elke zone, effectinstellingen voor elke scène.

### Systeemeffecten bewerken

Hier kunt u instellingen bewerken voor de effecten die van toepassing zijn op het algemene uitgestuurde geluid (systeemeffecten).

De systeemeffecten bieden chorus/delay, galm, EQ en compressor.

#### **OPMERKING**

- De bewerkte instellingen gaan verloren tenzij u deze opslaat (schrijft). Als u de instellingen wilt behouden, slaat u deze als volgt op.
- Een scène die u bewerkt, wordt aangegeven met een bewerkingssymbool (\*) naast het scènenummer.

### Een scène bewerken

- **1. Druk op de [MENU]-knop.**
- **2. Gebruik de [**ä**] [**å**]-cursorknoppen om "SCENE EDIT" te selecteren en druk vervolgens op de [ENTER] knop.**
- **3. Gebruik de [**ä**] [**å**]-cursorknoppen om het item te selecteren dat u wilt bewerken, en druk op de [ENTER]-knop.**
- **4. Gebruik de [**ä**] [**å**]-cursorknoppen om een parameter te selecteren en gebruik de [DEC] [INC] knoppen om de waarde te bewerken.**

Raadpleeg de "Parameter Guide" (PDF) voor meer informatie.

#### **MEMO**

Als een item meerdere pagina's bevat, worden de symbolen " $\Psi$ " rechtsboven op het scherm weergegeven. Gebruik de [<] [>]-cursorknoppen om tussen pagina's te bewegen.

### <span id="page-19-1"></span>Een scène opslaan (Write)

### **5. Om de wijzigingen op te slaan, houdt u de [SHIFT] knop ingedrukt en drukt u op de [MENU]-knop.**

#### **MEMO**

Als u de scène bewerkt, verschijnt er naast "SCENE" een "\*"-symbool.

**6. Gebruik de [**ä**] [**å**]-cursorknoppen om "SCENE" te selecteren en druk vervolgens op de [ENTER]-knop.**

Er wordt een scherm weergegeven waar u de scène kunt selecteren die als opslagbestemming wordt gebruikt.

**7. Gebruik de [**ä**] [**å**]-cursorknoppen om de scène die als opslagbestemming wordt gebruikt te selecteren en druk vervolgens op de [ENTER]-knop.**

Het invoerscherm voor de scènenaam verschijnt.

**8. Gebruik de [**ç**] [**æ**]-cursorknoppen om de cursor te verplaatsen en gebruik de [DEC] [INC]-knoppen om het teken te wijzigen.**

#### **9. Wanneer u de naam volledig hebt bewerkt, drukt u op de [ENTER]-knop.**

Het SCENE WRITE-bevestigingsscherm verschijnt.

#### **OPMERKING**

Wanneer u opslaat, wordt de scène van de geselecteerde opslagbestemming overschreven en gaan de vorige gegevens verloren.

**10.** Om uit te voeren, gebruikt u de [>]-cursorknoppen **om "WRITE" te selecteren en drukt u vervolgens op de [ENTER]-knop.**

Als u wilt annuleren, drukt u op de [EXIT]-knop.

#### **OPMERKING**

De wijzigingen in de scène die u aan het bewerken bent, gaan verloren als u het apparaat uitschakelt of wanneer u een andere scène selecteert. Als u de instellingen wilt behouden, slaat u de scène op.

### De systeemeffecten bewerken

#### **1. Druk op de [MENU]-knop.**

- **2. Gebruik de [**ä**] [**å**]-cursorknoppen om "SYSTEM EFFECTS" te selecteren en druk vervolgens op de [ENTER]-knop.**
- **3. Gebruik de [**ç**] [**æ**]-cursorknoppen om het effect dat u wilt bewerken te selecteren, gebruik de [ ] [ ]-cursorknoppen om een parameter te selecteren en gebruik de [DEC] [INC]-knoppen om de waarde te bewerken.**

Raadpleeg de "Parameter Guide" (PDF) voor meer informatie.

### <span id="page-19-3"></span>De systeemeffecten opslaan (Write)

**4. Om de wijzigingen op te slaan, houdt u de [SHIFT] knop ingedrukt en drukt u op de [MENU]-knop.**

#### **MEMO**

Als u de systeeminstellingen bewerkt, verschijnt er naast "SYSTEM" een "\*"-symbool.

- **5. Gebruik de [**ä**] [**å**]-cursorknoppen om "SYSTEM" te selecteren en druk vervolgens op de [ENTER]-knop.** Het SYSTEM WRITE-bevestigingsscherm verschijnt.
- **6.** Om uit te voeren, gebruikt u de [>]-cursorknoppen **om "WRITE" te selecteren en drukt u vervolgens op de [ENTER]-knop.**

Als u wilt annuleren, drukt u op de [EXIT]-knop.

# <span id="page-20-0"></span>Handige functies (UTILITY)

Hier kunt u een back-up maken van de gegevens van de RD-08 op een USB-stick of de gegevens van een USB-stick herstellen op de RD-08. U kunt ook de "UTILITY"-functies gebruiken om de fabrieksinstellingen van de RD-08 te herstellen of om een USB-stick te formatteren.

![](_page_20_Picture_361.jpeg)

### <span id="page-20-1"></span>Een back-up maken van de gegevens op een USB-stick (BACKUP)

Hier leest u hoe u op een USB-stick een back-up maakt van de gebruikersgegevens.

#### Gegevens waarvan een back-up wordt gemaakt

- Alle scènegegevens
- Favorieten
- Systeeminstellingen (inclusief systeemeffecten)

#### **OPMERKING**

Schakel het apparaat nooit uit en verwijder de USB-stick nooit wanneer op het scherm "Executing..." wordt weergegeven.

#### **1. Druk op de [MENU]-knop.**

- **2. Gebruik de [**ä**] [**å**]-cursorknoppen om "UTILITY" te selecteren en druk vervolgens op de [ENTER]-knop.**
- **3. Gebruik de [**ä**] [**å**]-cursorknoppen om "BACKUP" te selecteren en druk vervolgens op de [ENTER]-knop.** Het BACKUP NAME-scherm verschijnt.
- **4. Gebruik de [**ç**] [**æ**]-cursorknoppen om de cursor te verplaatsen en gebruik de [DEC] [INC]-knoppen om tekens te selecteren.**
- **5. Wanneer u de bestandsnaam hebt opgegeven, drukt u op de [ENTER]-knop.**

Er verschijnt een bevestigingsbericht.

Als u wilt annuleren, drukt u op de [EXIT]-knop.

#### **6. Druk op de [ENTER]-knop om de bewerking uit te voeren.**

Wanneer het maken van de back-up is voltooid, geeft het scherm "Completed!" weer.

Als er al een bestand met dezelfde naam bestaat, wordt u in een bevestigingsscherm (Overwrite?) gevraagd of u het bestaande bestand wilt overschrijven.

### Back-upgegevens herstellen (RESTORE)

Hier leest u hoe u gebruikersgegevens waarvan u een back-up op een USB-stick hebt gemaakt, kunt terugzetten naar de RD-08. Deze bewerking wordt "Restore" of herstellen genoemd.

#### **OPMERKING**

- Alle gebruikersgegevens worden opnieuw geschreven wanneer u de herstelbewerking uitvoert. Als uw RD-08 belangrijke gegevens bevat, wijst u hieraan een andere naam toe en maakt u een backup op een USB-stick voordat u de herstelbewerking uitvoert.
- Schakel het apparaat nooit uit en verwijder de USB-stick nooit wanneer op het scherm "Executing..." wordt weergegeven.

#### **1. Druk op de [MENU]-knop.**

- **2. Gebruik de [**ä**] [**å**]-cursorknoppen om "UTILITY" te selecteren en druk vervolgens op de [ENTER]-knop.**
- **3. Gebruik de [**ä**] [**å**]-cursorknoppen om "RESTORE" te selecteren en druk vervolgens op de [ENTER]-knop.**
- **4. Gebruik de [**ä**] [**å**]-cursorknoppen om het bestand te selecteren dat u wilt herstellen.**

#### **5. Druk op de [ENTER]-knop.**

Er verschijnt een bevestigingsbericht. Als u wilt annuleren, drukt u op de [EXIT]-knop.

**6. Druk op de [ENTER]-knop om de bewerking uit te voeren.**

Wanneer de herstelbewerking is voltooid, verschijnt er op het scherm "Completed. Turn off power" weergegeven.

**7. Schakel de RD-08 uit en vervolgens opnieuw in.**

### <span id="page-21-0"></span>Geluiden toevoegen (IMPORT TONE)

Klanken die u downloadt of klanken die u vanaf een ander apparaat hebt geëxporteerd, kunnen als toegevoegde klanken naar de RD-08 worden geïmporteerd.

Hier leest u hoe u gebruikersklanken importeert. Raadpleeg als u een geluidspack wilt importeren/installeren "Sound Pack Install Manual" (PDF).

### Klanken opslaan op een USB-stick

Als u de USB-stick voor de eerste keer gebruikt, formatteer deze dan met de RD-08.

["Een USB-stick formatteren \(FORMAT USB MEMORY\)" \(p. 24\)](#page-23-2)

- **1. U krijgt een SVZ-bestand met de klanken die u wilt importeren door het te downloaden of door de exportfunctie van een ander apparaat te gebruiken. Plaats dit bestand op uw computer.**
- **2. Sluit de USB-stick aan op uw computer.**
- **3. Sla het SVZ-bestand op in de ROLAND/SOUND-map van de USB-stick.**
- **4. Koppel de USB-stick los van uw computer en sluit deze aan op de RD-08.**
- Klanken importeren op de RD-08
- **1. Druk op de [MENU]-knop.**
- **2. Gebruik de [**ä**] [**å**]-cursorknoppen om "UTILITY" te selecteren en druk vervolgens op de [ENTER]-knop.**
- **3. Gebruik de [**ä**] [**å**]-cursorknoppen om "IMPORT TONE" te selecteren en druk vervolgens op de [ENTER]-knop.**
- **4. Gebruik de [**ä**] [**å**]-cursorknoppen om het bestand te selecteren dat de klank(en) bevat die u** wilt importeren en druk vervolgens op de [>]**cursorknop.**

![](_page_21_Picture_16.jpeg)

Afhankelijk van het aantal klanken die kunnen worden geïmporteerd, worden de te importeren klanken automatisch geselecteerd (vinkjes worden automatisch toegewezen).

#### **5. Gebruik de [**ä**] [**å**]-cursorknoppen om de klank te selecteren die u wilt importeren en gebruik vervolgens de [ENTER]-knop om een vinkje toe te voegen.**

In plaats van de [ENTER]-knop te gebruiken, kunt u ook de [INC] [DEC]-knoppen gebruiken om vinkjes toe te voegen. Om alle klanken te selecteren of te deselecteren, houdt u de [SHIFT]-knop ingedrukt en drukt u op de [INC] [DEC]-knoppen.

Om een specifiek klankbereik te selecteren of te deselecteren, drukt u op de [ENTER]-knop aan het begin van het bereik. Aan het einde van het gewenste bereik houdt u de [SHIFT]-knop ingedrukt en drukt u op de [ENTER]-knop.

#### **OPMERKING**

Drumkitklanken kunnen niet worden geïmporteerd.

- **6. Druk op de [>]-cursorknop.**
- **7. Gebruik de [**ä**] [**å**]-cursorknoppen om de invoerbestemming van de klank te selecteren en druk vervolgens op de [ENTER]-knop om een vinkje toe te voegen.**

#### **OPMERKING**

- Een "\*" wordt weergegeven voor klanken die in scène worden gebruikt.
- Een melding met "NEW" wordt weergegeven bij nieuw geïmporteerde klanken.
- Houd er rekening mee dat de klank van de geselecteerde invoerbestemming zal worden overschreven.
- Als de invoerbestemming minder klanken heeft dan de invoerbron, worden niet alle geselecteerde klanken geïmporteerd. Het aantal klanken wordt rechtsboven in het scherm weergegeven.

**Aantal klanken in de invoerbestemming/invoerbron**

![](_page_21_Picture_392.jpeg)

Als er een klank de naam "INITIAL TONE" heeft, wordt deze automatisch geselecteerd als de klank van de invoerbestemming (er wordt automatisch een vinkje toegevoegd).

Als u die klank wilt behouden, verwijder dan het vinkje.

#### **8. Druk op de [>]-cursorknop.**

Er verschijnt een bevestigingsbericht. Als u wilt annuleren, drukt u op de [EXIT]-knop.

**9.** Om uit te voeren, gebruikt u de [>]-cursorknop **om "OK" te selecteren en drukt u vervolgens op de [ENTER]-knop.**

Wanneer het importeren is voltooid, verschijnt het bericht "Import Tone Completed!".

#### **OPMERKING**

Schakel het apparaat nooit uit en verwijder de USB-stick nooit wanneer op het scherm "Executing..." wordt weergegeven.

### <span id="page-22-0"></span>Een geïmporteerde klank selecteren

#### **1. Gebruik de cursorknoppen in het scènescherm om de zone te selecteren waarvan u de klank wilt wijzigen.**

Verplaats de cursor naar de klanknaam.

![](_page_22_Picture_4.jpeg)

#### **2. Druk op de [ENTER]-knop.**

De klanklijst verschijnt.

#### **3. Druk op de [ENTER]-knop om het Bank-scherm weer te geven.**

Elke keer dat u op de [ENTER]-knop drukt, wisselt u tussen het Category-scherm dat de klanken volgens categorie sorteert en het Bank-scherm dat de klanken volgens bank sorteert.

![](_page_22_Picture_9.jpeg)

#### **4. Gebruik de [**ç**] [**æ**]-cursorknoppen om de USERbank te selecteren.**

De lijst met geïmporteerde klanken wordt weergegeven.

![](_page_22_Picture_394.jpeg)

#### **5. Gebruik de [**ä**] [**å**]-knoppen om een klank te selecteren.**

#### **MEMO**

- Nadat u een klank hebt geselecteerd, drukt u op de [EXIT]-knop om terug te keren naar het scènescherm.
- Als u de instellingen wilt opslaan, voert u de Scene Writebewerking uit.

["Een scène opslaan \(Write\)" \(p. 20\)](#page-19-1)

### Terugkeren naar de fabrieksinstellingen (FACTORY RESET)

Hier leest u hoe u de instellingen die u op de RD-08 hebt bewerkt en opgeslagen, kunt herstellen naar de fabrieksinstellingen.

- Wanneer u deze bewerking uitvoert, gaan alle instellingen die u na de aankoop van de RD-08 hebt gewijzigd, inclusief de geluidsparameters, verloren.
- Als u de huidige instellingen later nodig heeft, moet u de backupfunctie [\(p. 21](#page-20-1)) gebruiken om de huidige instellingen op te slaan voordat u de fabrieksinstellingen herstelt.
- **1. Druk op de [MENU]-knop.**
- **2. Gebruik de [**ä**] [**å**]-cursorknoppen om "UTILITY" te selecteren en druk vervolgens op de [ENTER]-knop.**
- **3. Gebruik de [**ä**] [**å**]-cursorknoppen om "FACTORY RESET" te selecteren en druk vervolgens op de [ENTER]-knop.**

### Wanneer geluidspacks worden geïmporteerd of geïnstalleerd

![](_page_22_Picture_26.jpeg)

**4. Gebruik de [**ä**] [**å**]-cursorknoppen om het item te selecteren dat u wilt uitvoeren en druk vervolgens op de [ENTER]-knop om een vinkje in het keuzevakje toe te voegen.**

Als u nogmaals op de [ENTER]-knop drukt, wordt het vinkje verwijderd.

![](_page_22_Picture_395.jpeg)

Raadpleeg voor meer informatie over gebruikerslicenties "Sound Pack Install Manual" (PDF).

#### **5. Druk op de [>]-cursorknop.**

Er verschijnt een bevestigingsbericht. Als u wilt annuleren, drukt u op de [EXIT]-knop.

**6.** Om uit te voeren, gebruikt u de [>]-cursorknoppen **om "OK" te selecteren en drukt u vervolgens op de [ENTER]-knop.**

日本語

Español

<span id="page-23-0"></span>**7. Wanneer op het scherm "Completed." wordt weergegeven, schakelt u de RD-08 uit en weer in.**

### Wanneer geen geluidspacks worden geïmporteerd of geïnstalleerd

Er verschijnt een bevestigingsbericht. Als u wilt annuleren, drukt u op de [EXIT]-knop.

**4.** Om uit te voeren, gebruikt u de [>]-cursorknoppen **om "OK" te selecteren en drukt u vervolgens op de [ENTER]-knop.**

Als u wilt annuleren, drukt u op de [EXIT]-knop.

**5. Wanneer op het scherm "Completed." wordt weergegeven, schakelt u de RD-08 uit en weer in.**

### <span id="page-23-2"></span>Een USB-stick formatteren (FORMAT USB MEMORY)

#### **OPMERKING**

- Als de USB-stick belangrijke gegevens bevat, moet u er rekening mee houden dat deze bewerking alle gegevens van de stick verwijdert.
- Schakel het apparaat nooit uit en verwijder de USB-stick nooit wanneer op het scherm "Executing..." wordt weergegeven.
- **1. Druk op de [MENU]-knop.**
- **2. Gebruik de [**ä**] [**å**]-cursorknoppen om "UTILITY" te selecteren en druk vervolgens op de [ENTER]-knop.**
- **3. Gebruik de [**ä**] [**å**]-cursorknoppen om "FORMAT USB MEMORY" te selecteren en druk vervolgens op de [ENTER]-knop.**

Er verschijnt een bevestigingsbericht. Als u wilt annuleren, drukt u op de [EXIT]-knop.

#### **4. Om uit te voeren, gebruikt u de [<] [>]-cursorknoppen om "OK" te selecteren en drukt u vervolgens op de [ENTER]-knop.**

Wanneer het formatteren is voltooid, geeft het scherm "Completed!" weer.

### De mapstructuur van een USB-stick

![](_page_23_Figure_18.jpeg)

### De systeeminstellingen bewerken (SYSTEM)

Hier leest u hoe u de systeemparameters kunt bewerken.

- **1. Druk op de [MENU]-knop.**
- **2. Gebruik de [**ä**] [**å**]-cursorknoppen om "SYSTEM" te selecteren en druk vervolgens op de [ENTER]-knop.**
- **3. Gebruik de [**ä**] [**å**]-cursorknoppen om het item te selecteren dat u wilt bewerken en druk vervolgens op de [ENTER]-knop.**
- **4. Gebruik de [**ä**] [**å**]-cursorknoppen om de parameter te selecteren die u wilt bewerken en gebruik de [DEC] [INC]-knoppen om de waarde te bewerken.**

Raadpleeg de "Parameter Guide" (PDF) voor meer informatie.

### <span id="page-23-1"></span>De systeeminstellingen opslaan (System Write)

**5. Om de wijzigingen op te slaan, houdt u de [SHIFT] knop ingedrukt en drukt u op de [MENU]-knop.**

#### **MEMO**

Als u de systeeminstellingen bewerkt, verschijnt er naast "SYSTEM" een  $^{\prime\prime\prime\prime\prime}$ -symbool.

- **6. Gebruik de [**ä**] [**å**]-cursorknoppen om "SYSTEM" te selecteren en druk vervolgens op de [ENTER]-knop.** Het SYSTEM WRITE-bevestigingsscherm verschijnt.
- **7.** Om uit te voeren, gebruikt u de [>]-cursorknoppen **om "WRITE" te selecteren en drukt u vervolgens op**

**de [ENTER]-knop.**

Als u wilt annuleren, drukt u op de [EXIT]-knop.

### De programmaversie bekijken (INFORMATION)

Hier leest u hoe u de versie van het systeemprogramma van de RD-08 kunt bekijken.

- **1. Druk op de [MENU]-knop.**
- **2. Gebruik de [**ä**] [**å**]-cursorknoppen om "INFORMATION" te selecteren en druk vervolgens op de [ENTER]-knop.**

### <span id="page-24-0"></span>WAARSCHUWING

#### <span id="page-24-1"></span>**De Auto Off-functie**

Dit apparaat wordt automatisch uitgeschakeld na een vooraf ingestelde tijdsspanne sinds het apparaat voor het laatst werd gebruikt om muziek af te spelen of sinds de knoppen of bedieningselementen van het apparaat voor het laatst werden gebruikt (Auto Off-functie). Als u niet wilt dat het

![](_page_24_Picture_4.jpeg)

apparaat automatisch wordt uitgeschakeld, schakelt u de Auto apparatue uit ([p. 3\)](#page-2-1).<br>Off-functie uit (p. 3).<br>…………………………………………………………………………………………

#### **Gebruik alleen aanbevolen standaarden**

Het apparaat mag alleen gebruikt worden met een standaard die door Roland is aanbevolen.

#### **Plaats het apparaat niet op een instabiele ondergrond**

Als u het apparaat gebruikt met een standaard die door Roland wordt aangeraden, dient u deze zorgvuldig te plaatsen, zodat de standaard horizontaal en stabiel staat. Als u geen standaard

![](_page_24_Picture_10.jpeg)

. . . . . . . . . .

gebruikt, dient u ervoor te zorgen dat u het apparaat op een effen oppervlak plaatst dat het apparaat goed ondersteunt, en dat het apparaat niet kan wankelen.

![](_page_24_Picture_12.jpeg)

#### **Voorzorgen met betrekking tot de plaatsing op een standaard van dit apparaat**

Volg de instructies in de gebruikershandleiding

zorgvuldig op als u het apparaat op een standaard plaatst [\(p. 3\)](#page-2-2).

Als u het geheel niet correct opstelt, loopt u het risico een onstabiele situatie te creëren waarbij het apparaat kan vallen of de standaard kan omslaan, met

mogelijk letsel als gevolg. **Gebruik alleen de meegeleverde netstroomadapter en** 

#### **het correcte voltage**

Gebruik alleen de netstroomadapter die bij het apparaat wordt geleverd. Ga na of het lijnvoltage van het elektriciteitsnet overeenkomt met het ingangsvoltage dat op de netstroomadapter

wordt weergegeven. Andere netstroomadapters gebruiken mogelijk een andere polariteit of zijn ontworpen voor een ander voltage. Het gebruik van dergelijke adapters kan resulteren in schade, defecten of elektrische schokken.

#### **Gebruik alleen het meegeleverde netsnoer**

Gebruik uitsluitend het bevestigde netsnoer. Sluit het meegeleverde netsnoer ook niet aan op andere apparaten.

![](_page_24_Picture_23.jpeg)

### $\bigwedge$  opgelet

#### **Gebruik alleen de opgegeven standaard(en)**

Dit apparaat is ontworpen voor gebruik in combinatie met specifieke standaarden (KS-13, KS-11Z) vervaardigd door Roland. Wanneer u gebruik maakt van andere standaarden, loopt u het risico letsels op te lopen wanneer het apparaat valt of omslaat als gevolg van onvoldoende stabiliteit.

![](_page_24_Picture_27.jpeg)

#### **Beoordeel het veiligheidsrisico voordat u standaarden gebruikt**

Zelfs als u de waarschuwingen in de gebruikershandleiding volgt, kunnen bepaalde handelingen ertoe leiden dat het apparaat van de standaard valt of dat de standaard kantelt. Ga bewust om met de veiligheidsaspecten vooraleer dit apparaat te gebruiken.

![](_page_24_Picture_30.jpeg)

Deutsch

Français

# BELANGRIJKE OPMERKINGEN

#### **Stroomtoevoer**

¹ Plaats de netstroomadapter zodanig dat de zijde met tekst naar beneden wijst.

#### **Plaatsing**

- Laat geen voorwerpen op het klavier liggen. Dat kan leiden tot defecten, zoals toetsen die geen signaal meer geven.
- ¹ Afhankelijk van het materiaal en de temperatuur van het oppervlak waarop u het apparaat plaatst, kunnen de rubberen voetstukken mogelijk het oppervlak verkleuren of ontsieren.

#### **Onderhoud van het klavier**

- Schrijf nooit op het klavier met een pen of andere voorwerpen. Breng geen stempels of andere markeringen aan op het instrument. Inkt zal in de groeven aan het oppervlak sijpelen en kan dan niet meer worden verwijderd.
- Breng geen stickers aan op het klavier. Mogelijk kunt u stickers met sterke lijm niet meer verwijderen en de lijm kan bovendien verkleuring veroorzaken.
- Om hardnekkig vuil te verwijderen, kunt u een in de handel verkrijgbare klavierreiniger zonder schuurmiddel gebruiken. Begin met voorzichtig schoonwrijven. Als het vuil niet loskomt, kunt u geleidelijk aan harder gaan wrijven. Let er wel op dat u de toetsen niet beschadigt.

#### **Reparatie en gegevens**

Voordat het apparaat voor reparaties wordt verzonden, maakt u een back-up van de gegevens die op het apparaat zijn opgeslagen of noteert u de nodige gegevens op papier als u dat wilt. Tijdens de reparatie doen wij uiteraard ons uiterste best om de gegevens die op uw apparaat zijn opgeslagen, te behouden, maar er kunnen gevallen zijn waarbij de opgeslagen inhoud niet kan worden hersteld, bijvoorbeeld wanneer het fysieke geheugen beschadigd is geraakt. Roland kan niet aansprakelijk worden gesteld voor het herstel van opgeslagen inhoud die verloren is gegaan.

#### **Extra voorzorgsmaatregelen**

- Gegevens die op het apparaat zijn opgeslagen, kunnen verloren gaan als gevolg van storingen aan het apparaat, onjuiste bediening van het apparaat, enzovoort. Bescherm uzelf tegen het onherstelbare verlies van gegevens en zorg ervoor dat u zeker een back-up maakt van de gegevens die erop zijn opgeslagen; of schrijf de benodigde informatie op indien u daar de voorkeur aan geeft.
- Roland kan niet aansprakelijk worden gesteld voor het herstel van opgeslagen inhoud die verloren is gegaan.
- Sla nooit op het display of oefen er geen sterke druk op uit.
- Het geluid van aangeslagen toetsen en de trillingen geproduceerd door het bespelen van een instrument kunnen sterker dan verwacht worden overgedragen via de vloer of de muren. Zorg ervoor dat u anderen in uw omgeving niet stoort.
- Gebruik geen verbindingskabels met een ingebouwde weerstand.

#### **Externe geheugens gebruiken**

- ¹ Houd rekening met de volgende voorzorgsmaatregelen wanneer u externe geheugenapparaten gebruikt. Volg bovendien zorgvuldig alle voorzorgsmaatregelen van het externe geheugenapparaat.
- Verwijder het apparaat niet terwijl het aan het lezen/ schrijven is.
- Om schade als gevolg van statische elektriciteit te voorkomen, moet u ervoor zorgen dat alle statische elektriciteit van uw eigen lichaam is ontladen voordat u het apparaat aanraakt.

#### **Intellectueel eigendomsrecht**

- Het opnemen van audio of video, kopiëren, wijzigen distribueren, verkopen, leasen, uitvoeren of uitzenden van materiaal onder auteursrecht (muziek, video's, uitzendingen, liveoptredens enzovoort) dat geheel of gedeeltelijk eigendom is van een derde, is wettelijk niet toegestaan zonder de toestemming van de auteursrechteigenaar.
- Gebruik dit apparaat niet voor doeleinden die de auteursrechten van een derde kunnen schenden. Wij kunnen niet aansprakelijk worden gesteld voor schendingen van auteursrechten van derden door uw gebruik van dit apparaat.
- ¹ De auteursrechten op de inhoud van dit product (golfvormgegevens van het geluid, stijlgegevens, begeleidende patronen, frasegegevens, audioloops en beeldgegevens) zijn voorbehouden door Roland Corporation.
- ¹ Kopers van dit product hebben de toestemming om de betreffende inhoud (behalve nummergegevens zoals demonummers) te gebruiken voor het aanmaken, uitvoeren, opnemen en verdelen van originele muziekuitvoeringen.
- ¹ Kopers van dit product hebben GEEN toestemming om de betreffende inhoud in de oorspronkelijke of een gewijzigde vorm aan het apparaat te onttrekken met als doel het verspreiden van een opgenomen medium met de betreffende inhoud of het ter beschikking stellen van deze inhoud via een computernetwerk.
- ASIO is een handelsmerk en software van Steinberg Media Technologies GmbH.
- Dit product bevat het geïntegreerde eParts-softwareplatform van eSOL Co.,Ltd. eParts is een handelsmerk van eSOL Co., Ltd. in Japan.
- Dit product gebruikt de broncode van μT-Kernel onder de T-License 2.0 verleend door T-Engine Forum (www.tron.org).
- · Dit product bevat opensourcesoftware van derden. Copyright © 2009-2018 Arm Limited. Alle rechten voorbehouden. Onder licentie van de Apache-licentie, versie 2.0 (de "Licentie");
- U kunt een kopie van de licentie verkrijgen op **http://www. apache.org/licenses/LICENSE-2.0**
- Copyright © 2018 STMicroelectronics. Alle rechten voorbehouden. Deze softwarecomponent wordt door ST in licentie gegeven onder de BSD 3-Clause-licentie, de "Licentie"; U kunt een kopie van de licentie verkrijgen op **https://opensource.org/licenses/BSD-3-Clause**
- Roland is een gedeponeerd handelsmerk of handelsmerk van de Roland Corporation in de Verenigde Staten en/of andere land
- ¹ De bedrijfsnamen en productnamen in dit document zijn gedeponeerde handelsmerken of handelsmerken van hun respectievelijke eigenaars.
	- **25**

Españo

Portuguës

Nederlands

Italiano

**I**<br> **E**<br>
Roland